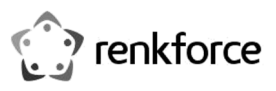

# **Használati útmutató WLAN hatótáv növelő, Renkforce N300 RF-WR-N300MINI**

**Best.-Nr. 1574526** 

## **Rendeltetésszerű használat**

A termék választhatóan egy WLAN elérési pont (vezeték nélküli accesspoint funkció) létesítésére vagy egy meglévő WLAN térbeli bővítésére és megerősítésére szolgál (hatótáv növelő /repeater/ funkció) Mindkét funkciót a készülék firmware-jén keresztül lehet végrehajtani, beállítani és illeszteni. A termék tápellátása egy szabványos feszültségű hálózati dugaszoló aljzatról történik.

A készüléket csak zárt térben szabad használni, tehát a szabadban nem. Feltétlenül el kell kerülni, hogy a készülék nedvességgel érintkezzen, pl. a fürdőszobában vagy hasonló helyeken.

Biztonsági és engedélyezési okokból tilos a készüléket átalakítani és/vagy módosítani. Ha a terméket a megadottól eltérő célokra hasznája, a termék károsodhat. Ezen kívül a szakszerűtlen kezelés rövidzárlat, tűz, áramütés stb. veszélyét is előidézheti. Figyelmesen olvassa el és őrizze meg a használati útmutatót. Ha a készüléket másoknak továbbadja, adja hozzá a használati útmutatót is.

A készülék megfelel a nemzeti és az európai törvényi követelményeknek. Az összes előforduló cégnév és készülékmegnevezés a mindenkori tulajdonos márkaneve. Minden jog fenntartva.

#### **A szállítás tartalma**

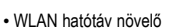

• Használati útmutató

## **Aktuális használati útmutatók**

Töltse le az aktuális használati útmutatókat a www.conrad.com/downloads weboldalról, vagy szkennelje be az ott megjelenített QR-kódot. Kövesse a web-oldal útmutatásait.

#### **A szimbólumok magyarázata**

A háromszögbe foglalt villám szimbólum akkor jelenik meg, ha az egészségét fenyegeti veszély, például áramütés.

A háromszögbe foglalt felkiáltójel az útmutató olyan fontos tudnivalóira hívja fel a figyelmet, amelyeket okvetlenül be kell tartani.

A nyílszimbólum mellett további tippeket és használati tanácsokat olvashat.

A készüléket csak száraz és zárt belső helyiségekben szabad használni. A készülék nem válhat

nedvessé vagy vizessé, életveszélyes áramütés lehetősége áll ilyenkor fenn! Ez a szimbólum azt jelzi, hogy ez a készülék II. érintésvédelmi osztályú. Erősített vagy kettős szigetelése van a hálózat és a kimeneti feszültség között.

#### **Biztonsági tudnivalók**

**Figyelmesen olvassa el a használati útmutatót, és különösen a biztonsági utasításokat tartsa be. Ha nem tartja be az ebben a használati útmutatóban szereplő biztonsági és a szakszerű használatra vonatkozó előírásokat, az ebből eredő személyi sérülésekért vagy anyagi károkért nem vállalunk felelősséget. Ezen kívül ilyen esetekben érvényét veszíti a szavatosság és a garancia is.** 

#### **a) Általános tudnivalók**

- A készülék nem játék. Tartsa távol a készüléket gyermekektől és háziállatoktól.
- Ne hagyja a csomagolóanyagokat szanaszét heverni, Ezt kisgyerekek játékszernek tekinthetik, ami számukra veszélyes lehet.
- Óvja a készüléket szélsőséges hőmérséklettől, közvetlen napsugárzástól, erős rázkódásoktól, magas páratartalomtól, nedvességtől, éghető gázoktól, gőzöktől és oldószerektől.
- Ne tegye ki a készüléket mechanikai igénybevételnek.
- Ha a biztonságos működtetés már nem lehetséges, állítsa le a termék üzemeltetését, és védje meg véletlen használattól. A biztonságos használat már nem biztosítható, ha a készüléknek
- látható sérülései vannak.
- már nem működik rendeltetésszerűen.
- hosszabb időn keresztül kedvezőtlen körülmények között tárolták, vagy
	- súlyos szállítási igénybevételnek volt kitéve.
- Kezelje óvatosan a készüléket. Lökés, ütés, vagy már kis magasságból való leejtés következtében is megsérülhet.
- Tartsa be azoknak a készülékeknek a használati útmutatóját és biztonsági előírásait is, amelyekhez ezt a készüléket csatlakoztatja.
- Forduljon szakemberhez, ha kétségei támadnak a készülék működésével, biztonságosságával vagy csatlakoztatásával kapcsolatban.
- Karbantartási-, beállítási- és javítási munkát csak szakemberrel vagy szakműhellyel végeztessen.
- Ha még lenne olyan kérdése, amelyre ebben a használati útmutatóban nem talál választ, forduljon a műszaki ügyfélszolgálatunkhoz vagy más szakemberhez.

#### **b) Elektromos biztonság**

- A termék számára feszültségforrásként csak a közüzemi elektromos hálózat egy szabványos dugaszalja használható.
- A készüléket soha nem szabad nedves kézzel bedugni vagy kihúzni.

• Biztonsági okokból vihar esetén húzza ki a terméket a hálózati dugaszaljból.

#### **c) Személyek és a termék biztonsága**

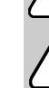

 $\epsilon$ 

- Ne öntsön ki folyadékot a készülék felett, ill. ne rakjon semmilyen folyadékot tartalmazó edényt a készülék mellé. Ha mégis folyadék kerülne a készülék belsejébe, azonnal áramtalanítsa a hozzá csatlakoztatott hálózati dugaszaljat(pl. a kismegszakító lekapcsolásával), majd húzza ki a hálózati dugót a dugaszaljból. Ezután a készüléket nem szabad tovább használni, el kell vinni egy szakszervizbe.
- Ne használja azonnal a készüléket, ha hideg helyről meleg helyiségbe vitte. Az eközben keletkező kondenzvíz bizonyos körülmények között tönkreteheti a készüléket. Hagyja a készüléket először szobahőmérsékletre melegedni, mielőtt csatlakoztatná és használná. A körülményektől függően ez több óráig is eltarthat.
- Bizonyosodjon meg arról, hogy az elhelyezéskor a vezetékek nem lettek összenyomva, megtörve vagy éles peremek által megsértve.
- Úgy fektesse le a kábeleket, hogy senki se botolhasson meg és ne akadhasson el bennük. Sérülésveszély áll fenn.

## **Kezelőszervek**

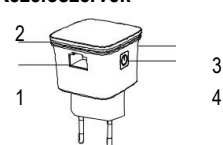

- 1 LAN kábelcsatlakozó 2 Kijelző LED
- 
- 1 4 3 WPS gomb 4 BE/KI-kapcsoló gomb

## **Használatba vétel**

- Dugja be a terméket egy hálózati dugaszoló aljzatba. Ez szolgál a tápáramellátásra.
- Kapcsolja be a terméket a be-/ki kapcsoló gomb (4) megnyomásával. A kijelző LED (2) lassan villog, mialatt a készülék indul (nincs WLAN kapcsolat). A készülék működéskész, ha a piros LED folyamatosan világít.
- A kijelző LED (2) gyorsan villog, ha a készüléket WPS-en keresztül egy WLAN routerrel összeköti, vagy ha keresi a kapcsolatot WLAN routerhez.
- A kikapcsoláshoz nyomja meg ismét a be-/ki gombot (4).
	- Ha védőérintkezős hálózati dugaszoló aljzatot alkalmaz, a termék túlfeszültségből eredő Ł károsodásának kockázatát a minimumra csökkenti, vagy teljesen kizárja.
- A terméket két különböző alapfunkcióra használhatja:
- Egy kábelhálózat (LAN) WLAN elérési pontjának (accesspoint funkció) létrehozására
- Egy már működő WLAN vezeték nélküli kibővítésére (hatótáv növelő funkció).
	- Ha problémái vannak a készülékkel, vagy át kell állítani azt egy másik hálózati üzemmódra, a készüléket ismét visszaállíthatja a gyári beállításokra. Ezáltal az összes beállítás visszaáll az eredeti gyári beállításra. A visszaállításhoz nyomja és tartsa nyomva a WPS gombot (3) legalább 6 másodpercig, amíg a LED nem kezd kéken villogni.

#### **a) WLAN pontként (accesspoint funkció)**

- Kössön össze egy számítógépes hálózathoz (LAN) kapcsolódó Ethernet kábelt a termék LAN kábel csatlakozójával (1).
- A termék egy WLAN-t hoz létre, "wireless-N" (SSID)-el.
- "wireless-N" a gyárilag előre beállított név a hálózat számára. A WLAN-ját később saját ↘ kívánsága szerint újra átnevezheti, és másképpen konfigurálhatja.
- Alkalmazzon egy Wi-Fi funkcióval rendelkező készüléket (pl. számítógép, tablet, okostelefon) arra, hogy a nyitott WLAN-t a "wireless-N" SSID-el keresse. Vegye eközben figyelembe az alkalmazott csatlakoztatott készülék használati útmutatóját, hogy ezt hogyan kell végrehajtani.
- Teremtsen kapcsolatot ezzel a WLAN-nal. Most rendelkezik egy vezeték nélküli kapcsolattal az Ethernet hálózatához, és annak minden funkciójához, mint pl. az internet kapcsolat.
	- Ha egy számítógépet használ csatlakozó készülékként, előzőleg válassza le az összes

Ethernet kábelt. A mobil készülékeknek iOS 5-öt vagy Android 4.x-t vagy magasabbat kell támogatniuk.

• Az új WLAN-t a szükségletei szerint a külső készülékről konfigurálhatja. Egy jelszó beadása ajánlott. Olvassa el ehhez a leírást a c) Funkció beállítások (firmware) fejezetben.

#### **b) Hatótáv növelőként (repeater)**

- Lehetősége van egy meglévő WLAN router rádiós hatótávjának bővítésére.
- Dugaszolja be ehhez a terméket egy hálózati dugaszoló aljba, amely a router rádiós hatótávján belül van.

Tesztelje adott esetben a kimeneti WLAN jelerősségét egy mobil készülékkel, hogy egy megfelelő helyet találjon. Legalább két bar jelerősségnek kell a készülék kijelzőjén megjelennie.

#### **WPS - konfiguráció gombnyomással**

A hatótáv növelési funkció ezen beállítási módját csak a felhasználónak kell aktiválnia, és azután öntevékenyen végrehajtódik. Ez a professzionális ismeretekkel nem rendelkező felhasználók számára alkalmas, és használható. A routerek közötti összeköttetés ezután automatikusan történik, és lezárul. A WPS-módszer csak akkor működik, ha az alkalmazott WLAN router a WPA vagy WPA2 titkosításokat támogatja. Olvassa el ehhez a WLAN routerjének műszaki dokumentációját. A konfigurációt a következőképpen kell végezni:

- Nyomja a WPS gombot (3) a készüléken kb. 1 másodpercig. A LED 2 percen keresztül villog. A készülék most az automatikus konfigurációra készen áll.
- E két percen belül nyomja meg a WPS gombot a csatlakoztatandó routeren. Olvassa át a WPS konfigurációs eljárás részleteit a router használati útmutatójában.
- A készülék összekapcsolódik a kimeneti routerrel, és másolja a konfigurációkat: a SSID-et és jelszót. Egy reboot (visszaállítás) után a kimeneti WLAN neve az \_EXT név kiterjesztéssel a kibővített hálózatban megjelenik.
- Alkalmazza a WLAN router eredeti jelszavát, hogy a térben kibővített WLAN hálózatot (automatikus név [a WLAN kimenet neve] \_**EXT**) használja.

#### **Konfiguráció web csatlakozófelülette**

• Ha a WLAN routerje nem támogat WPS-t, konfiguráljon a web csatlakozófelületen keresztül. Olvassa el ehhez a leírást a c) Funkció beállítások (firmware) fejezetben.

#### **c) Funkció beállítások (firmware)**

A WLAN hatótáv növelő firmwerjét egyrészt egy hálózattal való kábeles kapcsolat (RJ45) nélkül, vagy egy WLAN-nal összekötve működtetheti és azon beállításokat hajthat végre. Ebben az esetben még nincs internet kapcsolata. A WLAN hatótáv növelő egy nyitott WLAN-t hoz létre a "wireless-N" SSID-el, amelyen keresztül a firmwerhez hozzáférhet.

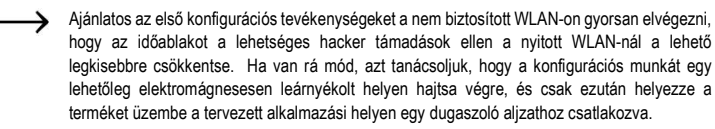

- Alkalmazzon egy Wi-Fi funkcióval rendelkező készüléket (pl. számítógép, tablet, okostelefon) arra, hogy a nyitott WLAN-t a "wireless-N" nevével keresse. Ha a SSID-et megváltoztatta, alkalmazza ezt a nevet. Mindkét esetben ez a termék jelének azonosítására szolgál.
- Teremtsen kapcsolatot a WLAN-nal. Vegye ehhez figyelembe a megfelelő Wi-Fi készülék használati útmutatóját. Most egy vezeték nélküli összeköttetése van a WLAN hatótáv növelőhöz.
- Nyisson meg egy web böngészőt a hozzákapcsolt Wi-Fi készüléken. Adja be az URL "http://ap.setup"-ot, vagy a "http://192.168.10.1" IP címmel rendelkezőt a web böngésző címsorába, hogy a termék firmwerjéhez hozzáférjen.
- A beállítások után adott esetben a WLAN hatótáv növelő újraindítására kerül sor. Jelentkezzen be egy ilyen eljárás után ismét az alábbiakban leírt úton és módon a web interfésszel a WLAN hatótáv növelő firmwerjébe.

A következő rövid áttekintés egy átfogó képet ad a hardver beállítások funkciójának terjedelméről és lehetőségeiről. A WLAN hatótáv növelő firmverje egyszerűen kezelhető, és jól érthető. Az itt megjelenített képernyő részek a sematikus illusztrációt szolgálják, és nem számítanak esetspecifikus útmutatásnak konkrét kezelési lépésekhez és beadásokhoz. Az éppen adott konfigurációs paramétereket Önnek a saját speciális adottságaihoz kell illeszteni.

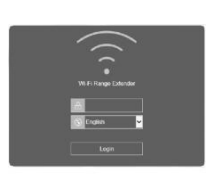

- A bejelentkező képernyő megjelenik. Válassza ki adott esetben a nyelvet, és adja be jelszóként az ,admin' szót. Nyugtázza a "Login" szoftver gombbal.
- $\overline{a}$
- A státusz képernyő jelenik meg. Mutatja a készülék beállításainak éppen aktuális helyzetét.
- Kattintson a kurzorral a megfelelő kapcsoló felületre, hogy beállításokat hajtson végre. Hagyja jóvá a beadást a beállítás/kiválasztás lezárásaként az "Apply" gombbal. A következő opciók állnak rendelkezésre:

儕 Tatus

A státusz oldal áttekintést ad a legfontosabb aktuális beállításokról, mint pl.: *WAN type* (üzemmód), a *SSID* nevek (WLAN név/ azonosító*), Speed* (sebesség), *clients* (csatlakoztatott Wi-Fi készülékek) és *Internet* (hozzáférés az internethez) és további állapot információk. A státusz oldal a firmver hibajelző oldala.

Kattintson erre a kapcsolófelületre Itt állítsa be az üzemmódokat. Repeater (hatótáv növelő) mód és AP mód. Válassza ki a kívánt üzemmódot rákattintással.

#### **Repeater** (bővített WLAN) vagy **AP** (önálló WLAN)

Kattintson a kívánt üzemmódra és kövesse a vonatkozó utasításokat. Hagyja jóvá a beállítást *Apply* vagy *Connect* jelzéssel. Adott esetben egy újraindítás történik.

#### **AP**

Kösse össze a WLAN hatótáv növelőt egy LAN kábel közvetítésével egy hálózattal. Hozzáférése van az Ethernet hálózatához és annak minden forrásához, pl. internet kapcsolathoz.

A következő opciók állnak rendelkezésre: *Wi-FI-SSID* (a WLAN neve szabadon választható)

*Security type* (válasszon egy titkosítási módot, a nyitottság nem ajánlott)

*Wi-Fi password (*jelszó) (Biztosítsa az új WLANját egy sajátmaga által választott jelszóval)

#### **Hatótáv növelő**

Kattintson a  $\mathbb{C}$ -ra, hogy a környezetben rendelkezésre álló WLAN-okra rákeressen, és várjon, amíg ez befejeződik. Válassza ki a kívánt hálózatot a listából.

*Connect to* **(**kapcsolódás) (SSID választott WLAN)

*Wi-Fi Password* **(**jelszó) - (Szüksége van a választott WLAN jelszavára, ha a meglévő WLAN-ját a hatótáv-bővítő funkcióval kibővíti) *Repeater SSID* (a kiválasztásnál automatikusan kiosztásra kerül; ezt a beadási sorban kívánsága szerint beadással megváltoztathatja).

Válassza "Manually enter"-t, a hálózati adatok manuális beadásához

Konfigurálja a WLAN-ja beállítási opcióit.

*Wi-Fi Set up* (SSID, biztonság és WLAN-jelszó).

*Wi-Fi signal (iel) - (Válassza itt a szükséges jelerősséget)*.

*More settings* (ország beállítás, csatorna, sávszélesség és még több)

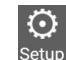

Konfigurálja itt a következő beállítási opciókat *LAN settings* (IP cím és maszk), *Time settings* (rendszer beállítás), LED on/off (LED viselkedés), *System Safety*  (rendszerbiztonság), *Backup/Restore* (beállítások visszaállítása, visszalépés a gyári beállításokra) , *Upgrade Firmware* (a készülék szoftver frissítése), *Device Status* (a készülék aktuális státusza), *Device Reboot* (készülék újraindítása).

## **Ápolás és tisztítás**

- Tisztítás előtt válassza le a készüléket a feszültségforrásról. Húzza ki a készüléket a hálózati dugaszoló alizatból.
- Semmiképpen ne használjon agresszív tisztítószereket, alkoholt, vagy más vegyszereket, mivel ezek a házat károsíthatják, sőt, a működést is kedvezőtlenül befolyásolhatják.
- A készülék tisztítására használjon puha, szöszmentes ruhát.

## **Megfelelőségi nyilatkozat (DOC)**

A Conrad Electronic SE, Klaus-Conrad-Straße 1, D-92240 Hirschau, ezennel kijelenti, hogy a jelen készülék megfelel a 2014/53/EU irányvonalnak.

Az EU megfelelőségi nyilatkozat a következő internet címen áll rendelkezésre: www.conrad.com/downloads

Válasszon egy nyelvet egy zászló szimbólumra való rákattintással, és adja be a készülék rendelési számát a keresőbe; ezután az EU megfelelőségi nyilatkozatot PDF formátumban letöltheti.

## **Eltávolítás**

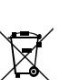

Az elhasznált elektronikus készülékek értékes nyersanyagnak tekintendők, és nem valók a háztartási szemétbe! Az elhasznált készüléket az érvényes törvényi előírásoknak megfelelően kell eltávolítani.

Ezzel eleget tesz törvényi kötelezettségének, és hozzájárul a környezet védelméhez!

#### **Műszaki adatok:**

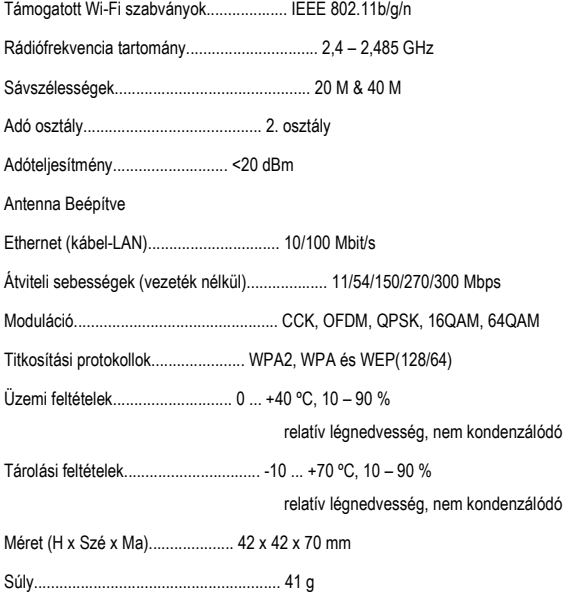

Ez a Conrad Electronic SE publikációja, Klaus Conrad Str. 1, D-92240 Hirschau (www.conrad.com)

Minden jog, beleértve a fordítás jogát is, fenntartva. Fotókópiához, mikrofilm felvétel készítéséhez vagy elektronikus adatfeldolgozógépen regisztrálásához a kiadó írásbeli engedélye szükséges. Az utánnyomás, kivonatos formában is, tilos. A jelen publikáció megfelel a technika aktuális állásának a nyomtatás idején.